# 縦覧設計書のネット取得について

### ① メールにて、入札執行通知案内が届いていることを確認。

 ※今まで FAX で送っていましたが、メールでの通知となります。 ※複数の工事についてメールを送る場合がありますので、ご注意ください。

#### ② 到着確認のため、案内メールに対し返信をお願いします。

 ※「件名」の【会社名】を貴社の会社名に入力し直してから返信してください。 ※複数の案内が届いている場合は、すべてに返信を行ってください。 ※本文はそのままで構いません。

### ③ メールに書かれた URL をクリックすると、波佐見町の HP が開きます。

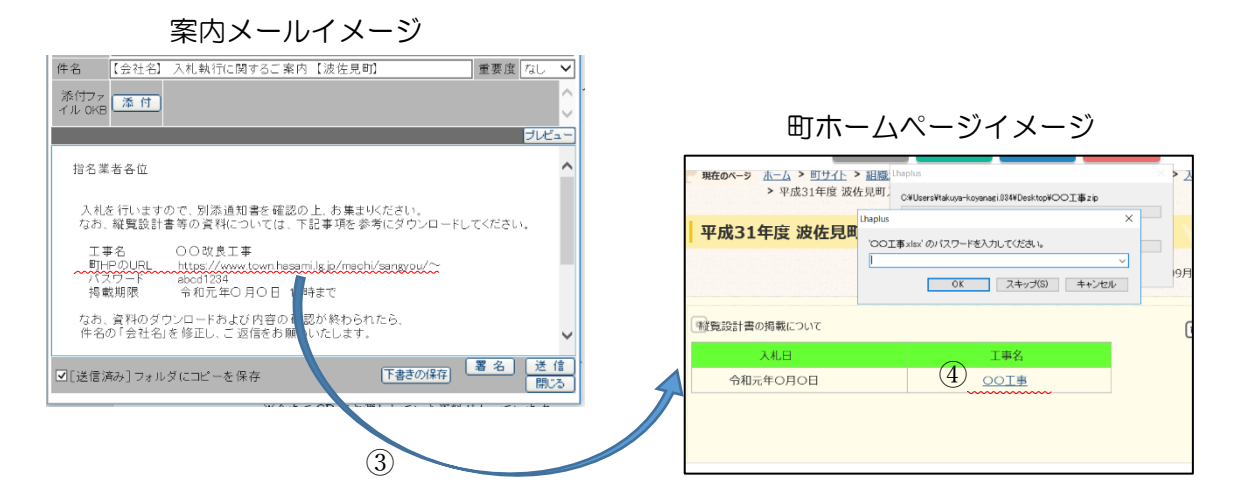

### ④ 町 HP で、該当の工事(業務)名をクリックし、保存を選択します。

次の⑤でスムーズに解除するために、一旦、デスクトップへの保存をお勧めします。

#### ⑤ 保存したファイルを開きます。

パスワードの入力を求められますので、①のメールに載せているパスワードを使います。

## ⑥ 入札関係の資料が一式入っています。ご確認ください。